# Leistungsübersichten für die SI an GY-RS

Berichte und Dokumentation erstellt durch Michael Plümper vom 07.01.2014, geändert durch Jens Raffenberg am 14.04.2024

# Update-Historie

#### *14.04.2024*

Die Kursarten und Fächer wurden auf die im Jahr 2024 gängigen Kursarten und Fächer angepasst.

Nicht gemahnte Defizite werden am GY nun auch in der Jahrgangsstufe 9 und 10 bei der Versetzung voll berücksichtigt.

ZP10 Fächer werden als Nachprüfungsfächer bei der internen Versetzungsprüfung auch am GY ausgeschlossen.

Fächer und Kursarten werden nur noch über die Parameter gesteuert. Der überflüssige Code wurde in beiden Reports entfernt.

#### *07.01.2014*

Die Reports wurden um die Angaben Zeugnisbemerkungen, ASV und AUE erweitert

#### *25.06.2013*

Die Datenquellen DS\_SchuelerAbschnitt1HJ und DS\_SchuelerAbschnitt2HJ wurden um die Felder für die Zeugnisbemerkungen, das Arbeits- und Sozialverhalten und des Außerunterrichtlichen Engagements erweitert. Diese können nun in den entsprechenden Subreports verwendet werden.

An Realschulen wurden die ZP10-Fächer für die FOR fälschlicherweise als Nachprüfungsfächer anerkannt, wenn die Report-interne Versetzungs- und Abschlussberechnung aktiviert wurde.

#### *25.06.2012*

Datenquelle DS\_SchuelerDaten wurde um die Felder Konferenz- und Zeugnisdaten erweitert, so dass die bei Bedarf ins Formular integriert werden können. Der Hinweis "Prüfen" erschien nicht, wenn Schild eine Nachprüfung erkannte, der Schüler vom Formular aber als versetzt erkannt wurde.

#### *17.06.2012*

Abgeschlossene Fächer wurden in der Version vom 04.06.2012 wie reguläre Fächer mit aufgeführt und in die Berechnungen mit einbezogen. Dies wurde korrigiert.

# Inhalt

Die beiden Berichte stellen die Leistungen der Schülerinnen und Schüler in der Sekundarstufe I an Gymnasien und Realschulen im ersten bzw. zweiten Halbjahr für das aktuelle oder für zurückliegende Schuljahre dar. 0

Darüber hinaus besitzen beide Berichte eine eigene, interne Berechnung zur Versetzung (gemäß APO-S-I) und zu evtl. Abschlüssen auf dem Niveau der FOR. Diese Berechnung wird im ersten Halbjahr genutzt, um auf Basis der dann vorliegenden Leistungen eine Prognose bzw. Bewertung bzgl. Versetzung und Abschluss vorzunehmen (dabei wird jedes Defizit, mit Ausnahme der Epochenfächer, stets als versetzungswirksam gewertet). Im zweiten Halbjahr wird damit die in Schild eingetragene Versetzung bzw. der eingetragene Abschluss abgeglichen und evtl. Abweichungen zur Prüfung markiert. Die Ausgabe der Schülerinnen und Schüler im zweiten Halbjahr erfolgt gruppiert nach der in Schild eingetragenen Versetzungsentscheidung.

# Aufbau der Berichte

Die Datenbasis dieser Berichte sind eigene Datenquellen in Form von Abfragen. Sie sind im Bereich Daten einsehbar, wenn die Berichte zum Bearbeiten geöffnet sind. Aufgrund dieses Aufbaus greifen die in Schild vorgenommenen Filterungen beim Aufrufen des Formulars nicht. Als Ersatz öffnet sich beim Aufruf des Formulars aus der Formularverwaltung ein Dialog, der es erlaubt die Jahrgangsstufen und Klassen sowie das gewünschte Schuljahr (bspw. 2023 für das Schuljahr 2023/24) entsprechend zu filtern. Dieser Dialog erscheint jedoch nicht beim Aufruf der Vorschau aus der Entwurfsansicht. Er kann aber anschließend in der Vorschau durch einen Klick auf die Lupe in der Symbolleiste aufgerufen werden.

# Anpassung der Berichte

Die Berichte können über diverse Parameter angepasst werden. Diese erreichen Sie, wenn sie den Report bearbeiten. Sie finden die Parameter im Berichtsbaum oben links im Reportdesigner. Klicken Sie auf einen Parameter und tragen die gewünschten Änderungen unter "SearchExpression" bei den Eigenschaften des Parameters ein.

Im Wesentlichen gilt es die für Ihre Schule passenden Fächer und Kursarten einzutragen, sodass diese an der korrekten Stelle im Bericht erscheinen. Sie können mehrere Werte durch Komma getrennt und ohne Leerzeichen angeben. Achten Sie bitte auf angegebenen Verknüpfungen mit UND und ODER, wenn Sie die

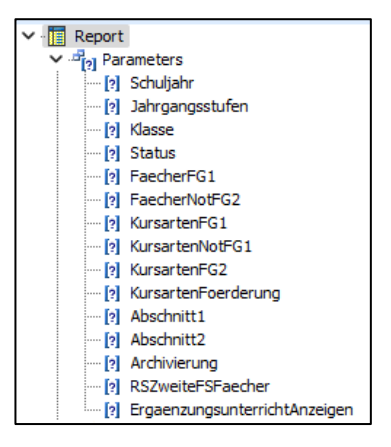

Fächer der Fächergruppen über die Fachkürzel und die Kursarten definieren.

### Parameter Schuljahr, Abschnitt1 und Abschnitt2

Bitte nicht anpassen. Dieser Parameter wird dynamisch gefüllt.

#### Parameter Jahrgangsstufen

Voreingestellt sind die Jahrgangsstufen 05 bis 10.

### Parameter Klasse

In der Voreinstellung ist der Parameter leer. Fügen Sie hier bei Bedarf die gewünschten Klassenbezeichnungen ein, z.B. 05A,05B,05C,06A

### Parameter Status

Voreingestellt sind Schüler mit Status 2 = Aktiv. Fügen Sie hier die gewünschten Zahlen ein.

### Parameter FaecherFG1

Die Fächer der aus der Fächergruppe 1 (Hauptfächer). Voreingestellt sind die Fächer D,M,E,E5,F6,F7,L5,L6,L7,S6,S7

#### Parameter KursartenFG1

Durch ODER verknüpfte Kursarten zusätzlich zu den vorab gelisteten Fächern. Voreingestellt sind die Kursarten WPIGY,WP1FS,WP1NT,WP1SW,WP1MU,WP1WW

### Parameter KursartenNotFG1

Durch UND verknüpfte Kursarten zusätzlich zu den vorab gelisteten Fächern und Kursen, die nicht vorkommen dürfen. Voreingestellt sind die Kursarten EGS1,WPII,F3,AGGT,ZUV

### Parameter KursartenFG2

Es werden nur die Fächer in Fächergruppe 2 angezeigt, deren Kursart mit einer der folgenden Kursarten übereinstimmt. Voreingestellt sind die Kursarten PUK,PUT,WPII,F3

### Parameter FaecherNotFG2

Durch UND Verknüpfte Fächer aus der Fächergruppe 1 (Hauptfächer) zusätzlich zu den vorab genannten Kursarten. Voreingestellt sind die Fächer D,M,E,E5,F6,F7,L5,L6,L7,S6,S7

### Parameter KursartenFoerderung

Kursarten, die im Bereich Ergänzungsunterricht aufgeführt werden sollen. Voreingestellt sind die Kursarten EGS1,FOGT

### Parameter RSZweiteFSFaecher

Zweite Fremdsprache an der Realschule (müssen oben FG1 zugeordnet werden). Bei mehreren FS diese durch Komma getrennt angeben. Voreingestellt sind die Fächer F6,F7

### Parameter ErgaenzungsunterrichtAnzeigen

Ergänzungsunterricht anzeigen, Wert kann True oder False sein. Voreingestellt ist der Parameter False

#### Parameter Abgaenger

Der Report gibt, unabhängig vom gewählten Schuljahr, alle SuS aus, die aktuellem den Status Aktiv haben. Zusätzlich kann er aber auch die SuS mit dem aktuellem Status Abgänger berücksichtigen. Wählen Sie dazu folgende Einstellung: 0 = nie Abgänger zeigt, 1 = nur in vergangenen Schuljahren, 2 = immer Abgänger zeigen

# Weitere Anpassungsmöglichkeiten der Farbgestaltung

Die Farben innerhalb des Berichts können im globalen OnCreate-Ereignis weiter angepasst werden. Dieses finden Sie, wenn Sie den Bericht in der Formularverwaltung zum Bearbeiten öffnen, sodass Sie sich in der Entwurfsansicht befinden. Wechseln Sie dann in den Bereich Berechnungen. Im Menü Ansicht ändern Sie bitte die Darstellung auf Verwendete Module. Dadurch wird eine Baumansicht oben links eingeblendet, in der sich unter Global der Punkt

Ereignisse wiederfindet. Klicken Sie diesen Punkt an und rechts daneben wird das Ereignis OnCreate sichtbar, welches Sie nun ebenfalls anklicken können. Dadurch erscheint darunter der Code, in dem Sie die Anpassungen vornehmen können. Nehmen Sie nur Anpassungen in dem deklarierten Abschnitt vor.

Die Farben für Hervorhebungen werden über ihre Mischung aus Rot, Grün und Blau angegeben. Der Zahlenraum pro Farbe geht dabei von 0 bis 255.

# Anmerkungen

Bei Fragen oder Fehlern kann man mich gerne über das Forum zur Schulverwaltungssoftware für NRW kontaktieren. Die vorliegenden Versionen der Berichte sind in Teilen (bezogen auf die Prüfungen) zwar schon getestet worden, aber die Gesamtheit der Berichte noch nicht vollständig. Sollte es zu Fehlern kommen, wäre ich für eine Rückmeldung sehr dankbar.